## **My event has a large number of people coming to campus but they will not all be in one place at the same time. How do I enter this in SPACES?**

- Enter the total amount of attendees expected on the headcount section for your event
- When you get to the locations section of the event wizard, choose the rooms you'd like to use
- Once you've chosen the rooms, click the link called "View and Modify Occurrences" *under each room* and enter the *headcount for that room only*
- Repeat this for each room you are requesting

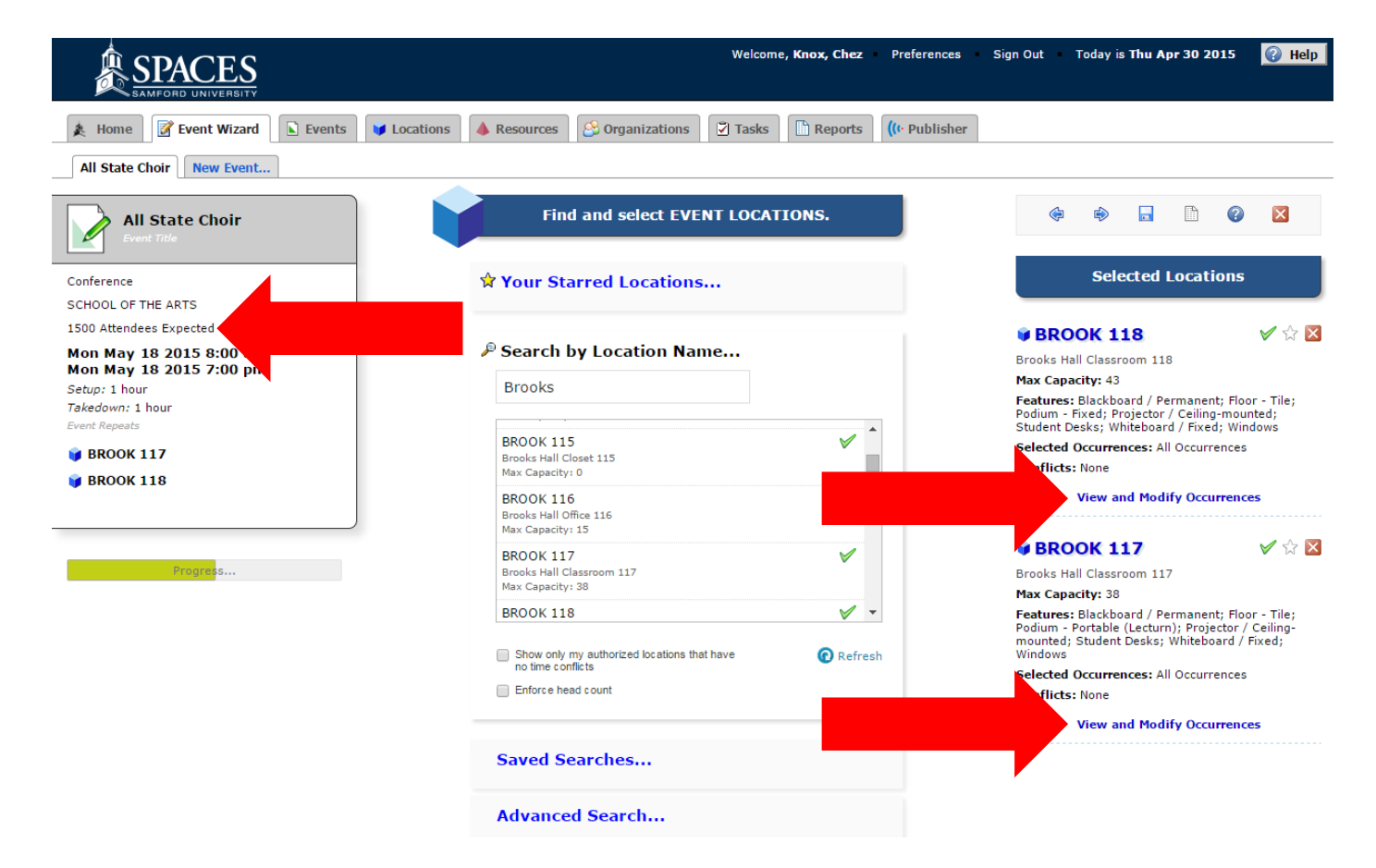

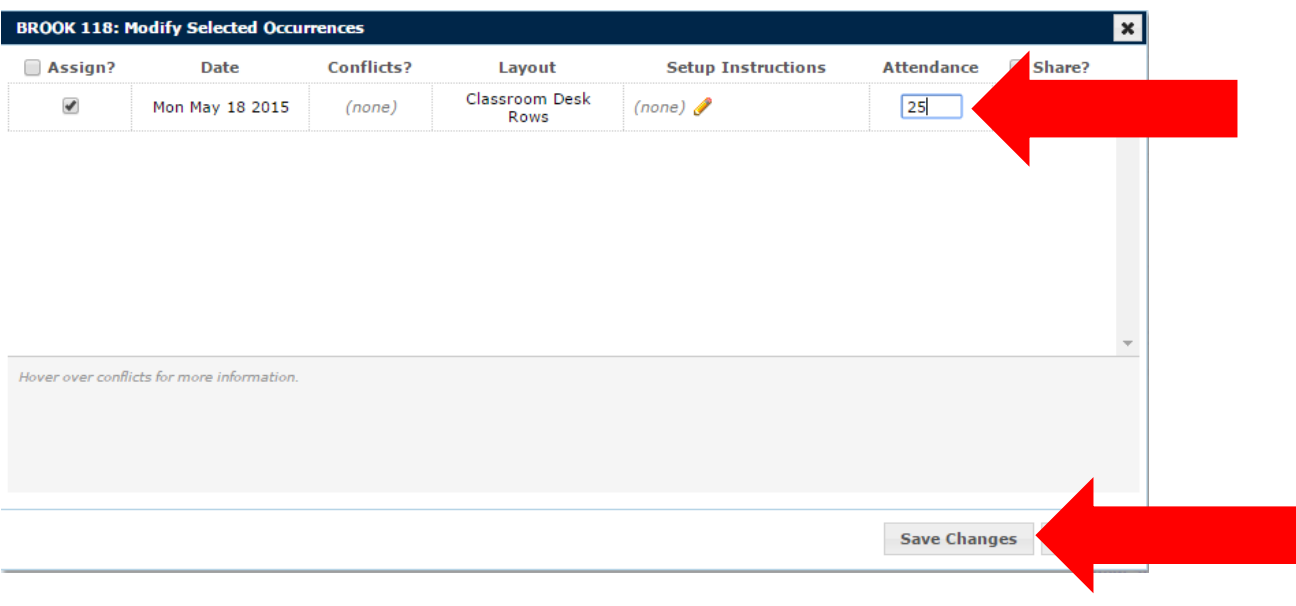